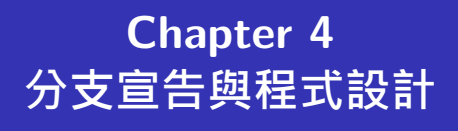

**Hung-Yuan Fan (范洪源)**

**Department of Mathematics, National Taiwan Normal University, Taiwan**

**Spring 2020**

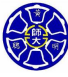

.

. . . .

# **Outline**

- **L1 由上而下的設計方法**
- **L2 虛擬碼的使用**
- **L3 邏輯資料型態**
- **L4 分支**

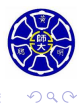

. .

 $\begin{aligned} \left\{ \begin{array}{c} \square \rightarrow \negthickspace \rightarrow \bigoplus \rightarrow \negthickspace \rightarrow \square \rightarrow \bot \end{array} \right. \end{aligned}$ 

 $\epsilon \equiv$ 

# **Lecture 1 由上而下的設計方法**

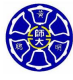

### **由上而下的設計 (Top-Down Design)**

• 是一種設計流程, 首要之務是將一個大型工作計畫分成數個 **較小而且較易處理**的子計畫。

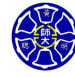

. .

. .

#### **由上而下的設計 (Top-Down Design)**

- 是一種設計流程, 首要之務是將一個大型工作計畫分成數個 **較小而且較易處理**的子計畫。
- 也是標準化程式設計流程的基礎,這些步驟包括
	- **<sup>1</sup> 清楚地描述想要解決的問題**
	- **<sup>2</sup> 定義程式所需的輸入以及程式所產生的輸出**
	- **<sup>3</sup> 設計想要實施的演算法**
	- **<sup>4</sup> 把演算法轉換成 MATLAB 宣告式**
	- **<sup>5</sup> 測試完成的 MATLAB 程式**

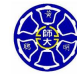

. .

. . . .

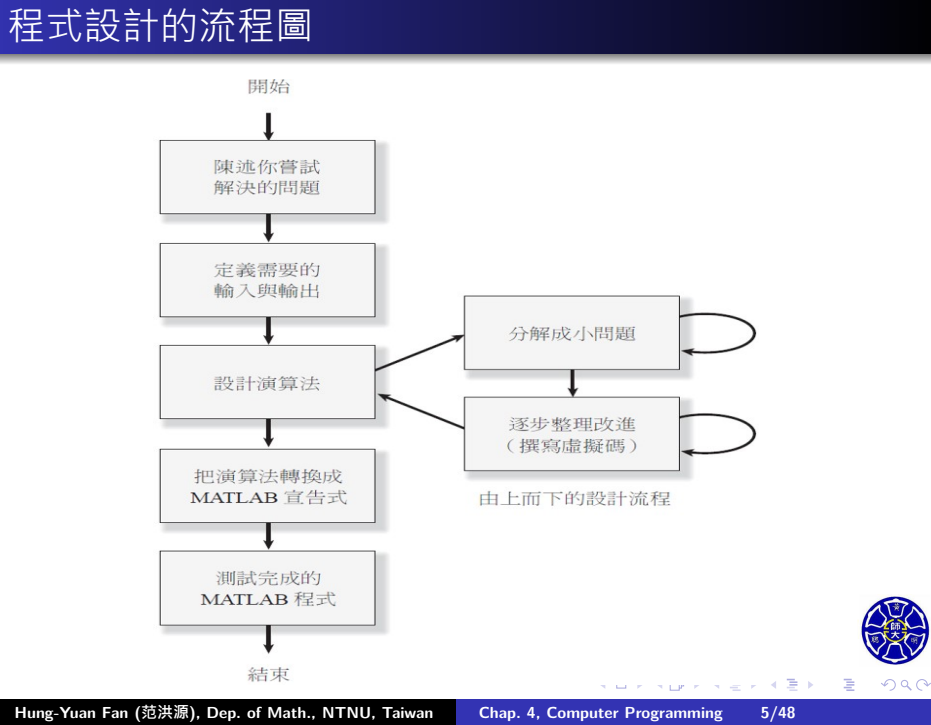

# **Lecture 2 虛擬碼的使用**

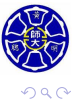

. .

● 以標準格式描述欲執行的演算法。

 $\begin{aligned} \mathcal{A} \bigoplus \mathcal{P} &\rightarrow \mathcal{A} \subseteq \mathcal{P} \rightarrow \mathcal{A} \subseteq \mathcal{P} \end{aligned}$ 

≣ *•*૦૧

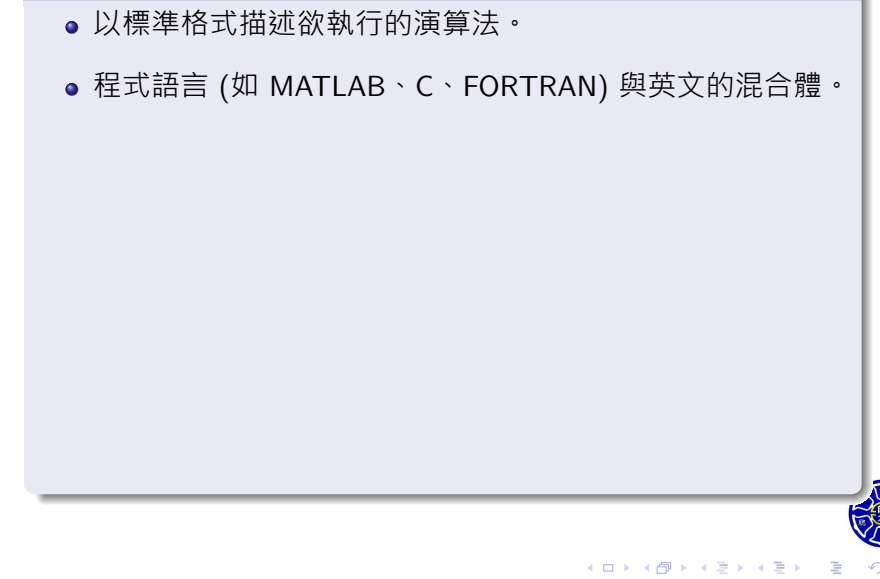

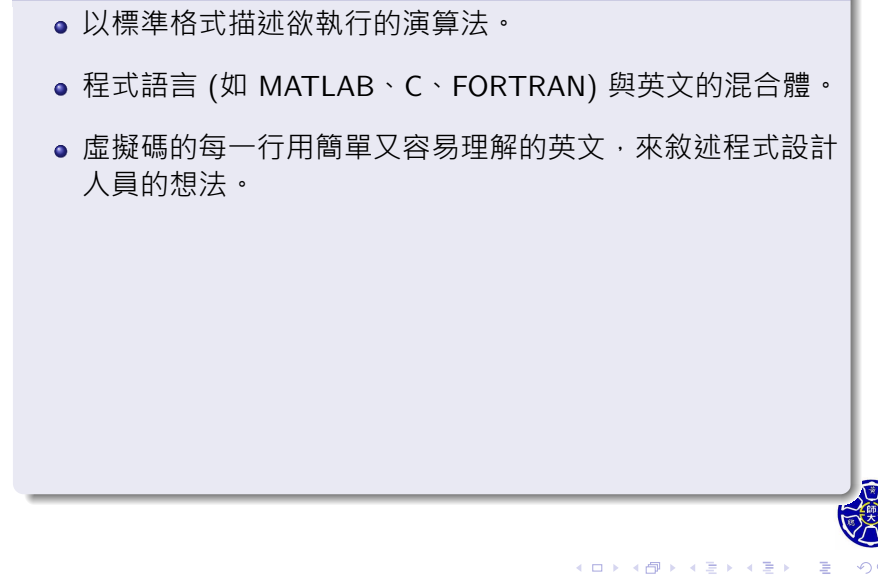

 $\Box$  $\cdot$   $\sigma$   $\cdot$  $\epsilon \equiv$ 以標準格式描述欲執行的演算法。 程式語言 (如 MATLAB、C、FORTRAN) 與英文的混合體。 ● 虛擬碼的每一行用簡單又容易理解的英文, 來敘述程式設計 人員的想法。 • 它的架構如同一般的程式語言,每一行代表一個特定的想 法,或是一小段程式碼,但是每一行的敘述都是英文。 **Hung-Yuan Fan (范洪源), Dep. of Math., NTNU, Taiwan Chap. 4, Computer Programming 7/48**

 $\Box$  $\mathcal{A} \bigoplus \mathcal{P} \rightarrow \mathcal{A} \subseteq \mathcal{P}$ . . . . 以標準格式描述欲執行的演算法。 ● 程式語言 (如 MATLAB、C、FORTRAN) 與英文的混合體。 ● 虛擬碼的每一行用簡單又容易理解的英文, 來敘述程式設計 人員的想法。 • 它的架構如同一般的程式語言,每一行代表一個特定的想 法,或是一小段程式碼,但是每一行的敘述都是英文。 為什麼要使用虛擬碼? **4** 讓自己及其他人易於了解演算法的設計構想。 **2** 將虛擬碼轉換成 MATLAB 程式之前,協助組織自己的想法。 **<sup>3</sup>** 虛擬碼內容十分有彈性,而且容易修改。 **<sup>4</sup>** 虛擬碼對發展演算法是非常有用的! **Hung-Yuan Fan (范洪源), Dep. of Math., NTNU, Taiwan Chap. 4, Computer Programming 7/48**

. .

### **虛擬碼的範例 (華氏溫度轉換為克氏溫度)**

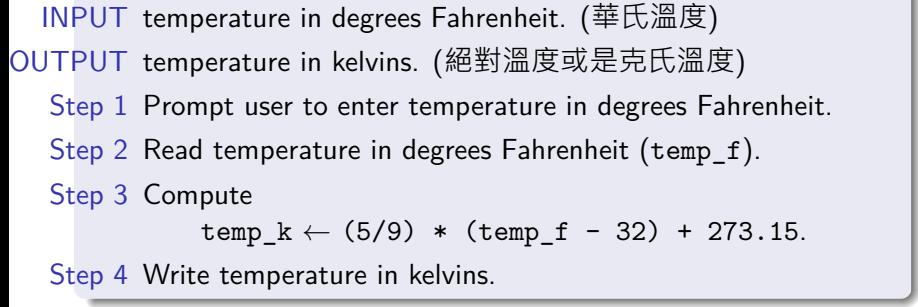

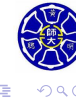

#### **MATLAB 程式碼 (承上例)**

% 提醒使用者輸入華氏溫度 temp\_f = input('Enter the temperature (F): '); % 將華氏溫度轉換為絕對溫度 ( kelvin)  $temp_k = (5/9)*(temp_f - 32) + 273.15;$ % 輸出計算結果 fprintf('%6.2f (F) = %6.2f (K).  $\n\times$ n',temp\_f, temp\_k);

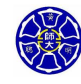

.

. .

### **虛擬碼的範例 (一元二次方程式的勘根問題)**

To solve the root-finding problem

$$
f(x) = ax^2 + bx + c = 0 \quad \text{with} \quad a \neq 0.
$$

INPUT coefficients *a, b, c*.

OUTPUT approximate root *x*.

Step 1 Compute the discriminant  $D = b^2 - 4ac$ .

Step 2 Compute approximate root *x* to  $f(x) = 0$  using *D*.

Step 3 OUTPUT(*x*); **STOP**.

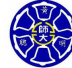

.

### **虛擬碼的範例 (高斯消去法)**

Apply the Gaussian Elimination (GE) to solve a linear system

 $Mx = b$ ,

where  $M \in \mathbb{R}^{N \times N}$  is invertible and  $b \in \mathbb{R}^{N \times 1}$ .

INPUT coefficient matrix *M* and the *N*-vector *b*.

OUTPUT approximate solution  $x \in \mathbb{R}^{N \times 1}$ .

Step 1 Set  $A^{(1)} = [M, b] \in \mathbb{R}^{N \times (N+1)}$ .

Step 2 Use elementary row operations to compute

 $A = A^{(1)} \to A^{(2)} \to \cdots \to A^{(N-1)} \to A^{(N)},$ 

where  $A^{(N)}(1:N,1:N)$  is upper triangular.

Step 3 Use the backward substitution to compute *x*.

# **Lecture 3 邏輯資料型態**

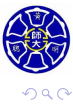

. .

# MATLAB 的資料型態

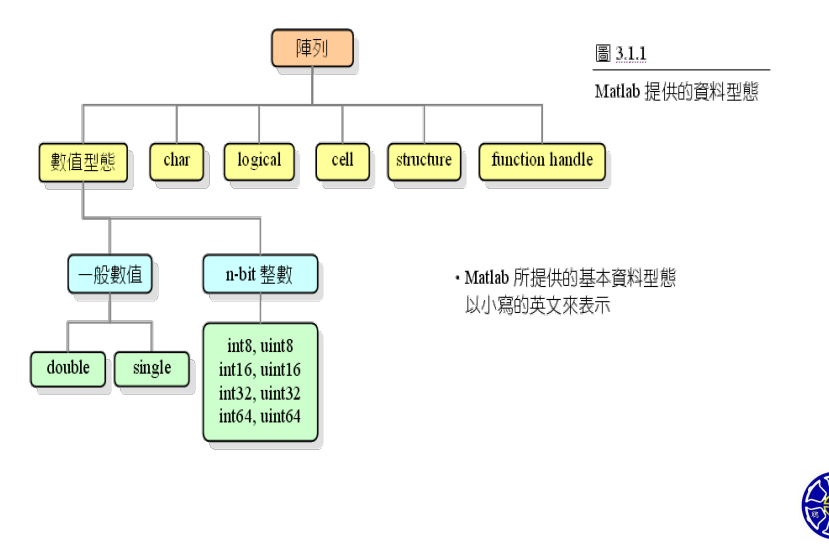

# 一般數值 (或浮點數) 資料型態

#### 表 3.1.1 單精度與倍精度型態

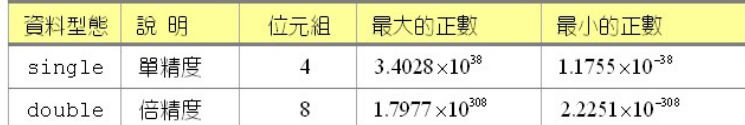

#### >> a = 3.2; b = **single**(3.2);

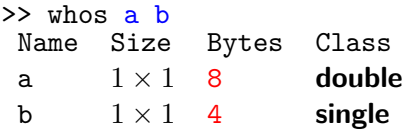

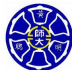

. .  $\overline{\Omega}$ 

 $\Box \rightarrow \neg \left( \frac{\partial}{\partial \theta} \right) \rightarrow \neg \left( \frac{\partial}{\partial \theta} \right) \rightarrow \neg \left( \frac{\partial}{\partial \theta} \right)$ 

# 整數資料型態

n-bit 整數可分為有號(signed)與無號(unsigned)兩種:

#### 表 3.1.2 n-bit 整數型態

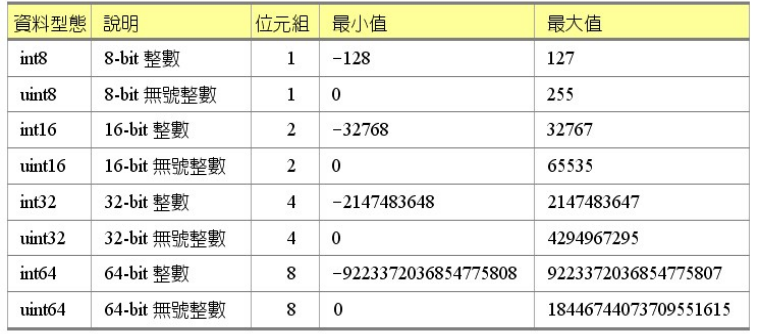

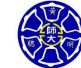

. . . .

. .

. .

整數資料型態的範例

>> uint8([12 300 -250])

ans =

12 **255 0**

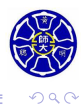

. .

 $\begin{aligned} \left\{ \begin{array}{c} \left( \begin{array}{c} 1 \end{array} \right) \times \left( \begin{array}{c} \frac{1}{\sqrt{2}} \\ \frac{1}{\sqrt{2}} \end{array} \right) \times \left( \begin{array}{c} \frac{1}{\sqrt{2}} \\ \frac{1}{\sqrt{2}} \end{array} \right) \times \left( \begin{array}{c} \frac{1}{\sqrt{2}} \\ \frac{1}{\sqrt{2}} \end{array} \right) \times \left( \begin{array}{c} \frac{1}{\sqrt{2}} \\ \frac{1}{\sqrt{2}} \end{array} \right) \times \left( \begin{array}{c} \frac{1}{\sqrt{$ 

# 整數資料型態的範例

>> uint8([12 300 -250]) ans = 12 **255 0** >> int8(120) + int16(250) Error using + Integers can only be combined with integers of the same class, or scalar doubles.

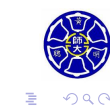

. . . .

 $\Box \rightarrow \neg \left( \frac{\partial}{\partial \theta} \right) \rightarrow \neg \left( \frac{\partial}{\partial \phi} \right)$ 

### 整數資料型態的範例

```
>> uint8([12 300 -250])
ans =
 12 255 0
>> int8(120) + int16(250)
Error using +
Integers can only be combined with integers of the
same class, or scalar doubles.
>> uint8(12) + uint8(64) >> uint8(12)^3
ans = ans =
  76 255
```
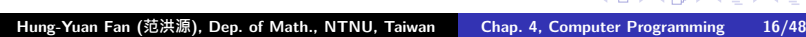

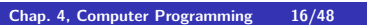

 $\cdot$   $\sigma$   $\cdot$ 

 $\left\langle \cdot \right\rangle _{\Xi}^{2}$  ).

**.** 

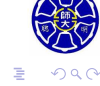

- 字元資料型態 (char) 是以**成對的單引號**括起來。
- 每一個字元佔了**兩個位元組** (2 bytes)。

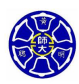

. .

- 字元資料型態 (char) 是以**成對的單引號**括起來。
- 每一個字元佔了**兩個位元組** (2 bytes)。
- >> str = 'a string';
- >> asc = double(str)

#### asc =

97 32 115 116 114 105 110 103

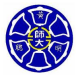

. .

. . . . **.** 

字元資料型態 (char) 是以**成對的單引號**括起來。 每一個字元佔了**兩個位元組** (2 bytes)。 >> str = 'a string'; >> asc = double(str) asc = 97 32 115 116 114 105 110 103 >> char(asc) ans = **a string**

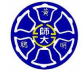

. .

 $\Box$  $\cdot$   $\sigma$  . . . . . . . .

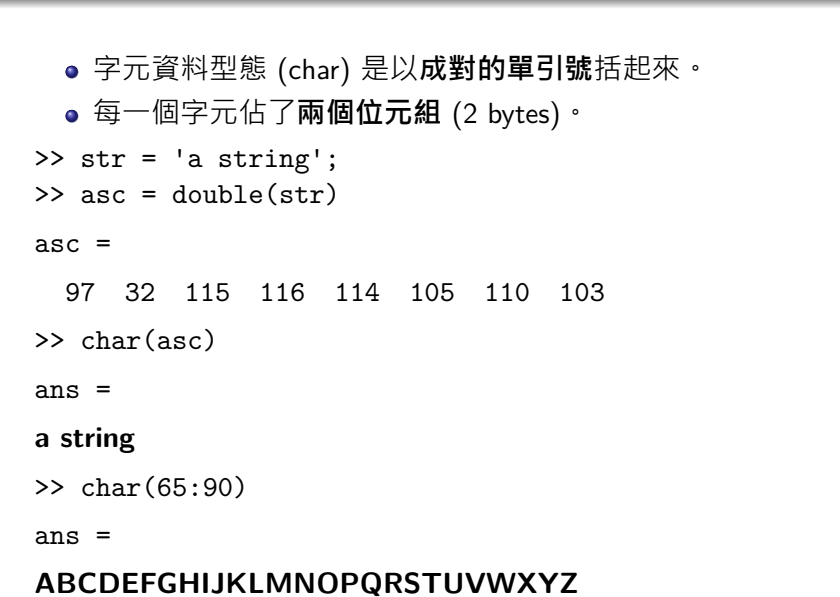

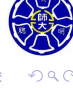

. .

 $\Box \rightarrow \neg \left( \frac{\partial}{\partial \theta} \right) \rightarrow \neg \left( \frac{\partial}{\partial \theta} \right) \rightarrow \neg \left( \frac{\partial}{\partial \theta} \right)$ 

- MATLAB 以 1 代表運算結果為真 (true) · 以 0 代表運算結 果為**假 (false)**。
- 邏輯資料型態的變數佔了一個位元組 (1 byte)。

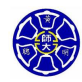

. .

- MATLAB 以 1 代表運算結果為真 (true) · 以 0 代表運算結 果為**假 (false)**。
- 邏輯資料型態的變數佔了一個位元組 (1 byte)。
- >> a = true
- $a =$ 
	- **1** % 不是數字 1 喔!

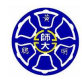

. .

- MATLAB 以 1 代表運算結果為真 (true), 以 0 代表運算結 果為**假 (false)**。
- 邏輯資料型態的變數佔了一個位元組 (1 byte)。
- >> a = true
- $a =$ 
	- **1** % 不是數字 1 喔!
- >> b = 0; c = logical(b) % 變數 b 是 double 資料型態
- $c =$ 
	- **0** % c 為邏輯變數,其內存值是**假 (false)**

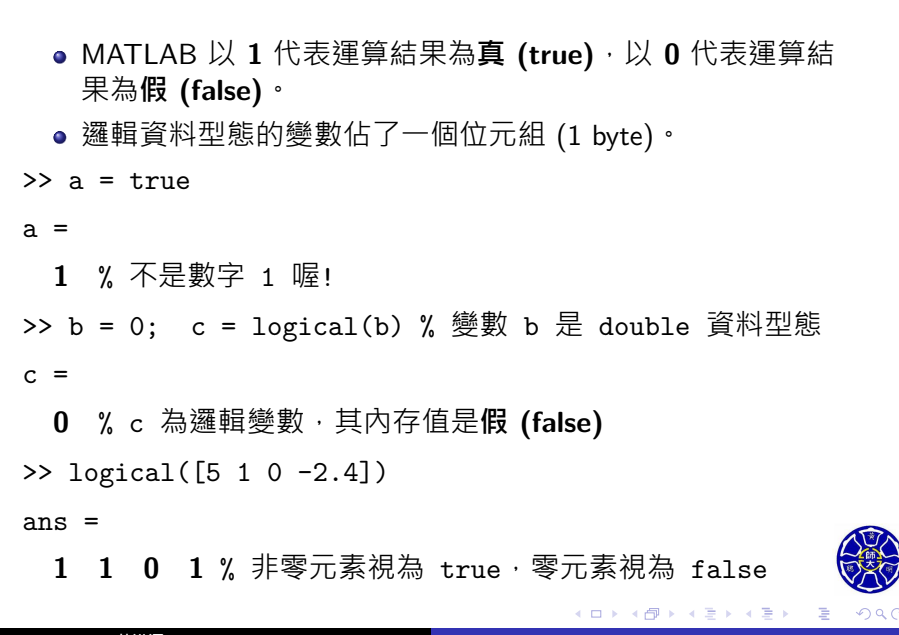

# 關係運算子 (relational operators)

- 由運算元間的關係產生邏輯(logical)值。
- 形式: *a*<sup>1</sup> op *a*<sup>2</sup>

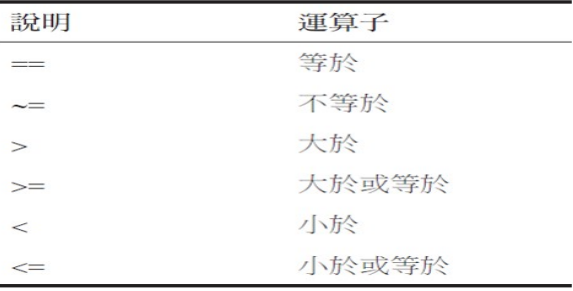

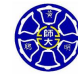

# 範例

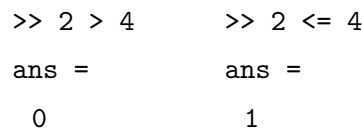

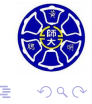

**主** 

**.** 

 $\Box$ )  $\cdot$   $\sigma$   $\cdot$ 

# 範例

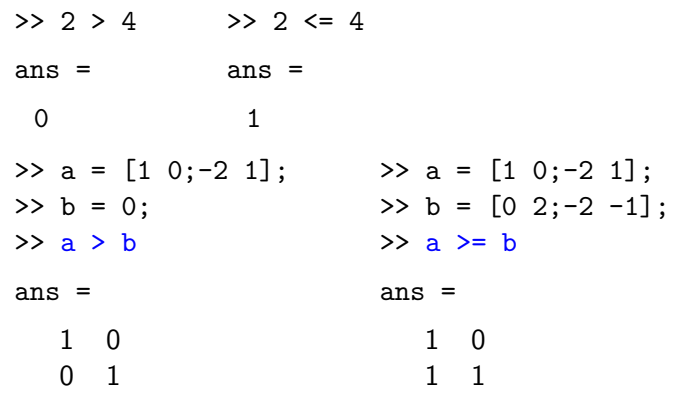

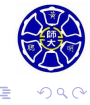

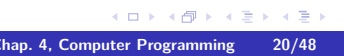

**主** 

### **關於** == **<sup>與</sup>** *<sup>∼</sup>*<sup>=</sup> **運算子**

兩數值以相等運算子(==)運算:

- 相等:傳回 true 值(1)。
- $\bullet$  相異: 傳回 false 值 $(0)$ 。

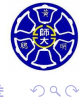

. .

. .

. .

#### **關於** == **<sup>與</sup>** *<sup>∼</sup>*<sup>=</sup> **運算子**

- 兩數值以相等運算子(==)運算:
	- 相等:傳回 true 值(1)。
	- 相異: 傳回 false 值 $(0)$ 。
- 兩數值以不相等運算子(*∼*=)運算:
	- 相等:傳回 false 值(0)。
	- 相異: 傳回 true 值 $(1)$ 。

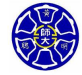

. .

. . . . . . . .
### **關於** == **<sup>與</sup>** *<sup>∼</sup>*<sup>=</sup> **運算子**

- 兩數值以相等運算子(==)運算:
	- 相等:傳回 true 值(1)。
	- 相異: 傳回 false 值 (0)<sup>。</sup>
- 兩數值以不相等運算子(*∼*=)運算:
	- 相等:傳回 false 值(0)。
	- 相異:傳回 true 值(1)。
- 電腦計算過程會產生**捨入誤差 (roundoff errors)** 導致了相 等或不相等測試的失敗。
- 在某個誤差範圍內判斷兩者之間是否幾乎相等。

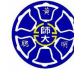

. .

. . . .

## **奇怪的運算結果**

% 計算 0*.*01 連加 10 次的結果。  $sum = 0;$ for ii =  $1:10$  $sum = sum + 0.01;$ end

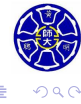

. .

 $\cdot$   $\sigma$   $\cdot$ 

**主** 

**.** 

 $\longleftarrow$   $\Box$   $\rightarrow$ 

### **奇怪的運算結果**

% 計算 0*.*01 連加 10 次的結果。  $sum = 0;$ for ii =  $1:10$  $sum = sum + 0.01;$ end >> sum == **0.1** ans = **0** % 居然是假的 (false)!!

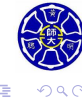

 $\Box$ 

 $\sigma$ 

**主** . . . .

在數值計算上,如何判斷兩個浮點數相等?

 $\gg$  a = 0; b = sin(pi)

#### $b =$

1.2246e-16

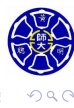

. .

 $\Box$ 

 $\cdot$  d  $\cdot$  $\epsilon \equiv$  23/48 **.** 

```
\Rightarrow a = 0; b = sin(pi)
b =1.2246e-16
>> a == b >> \text{abs}(a-b) < 1.0e-14ans = ans =
 0 (false) 1 (true)
```
在數值計算上,如何判斷兩個浮點數相等?

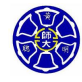

. .

 $\Box$ 

 $\cdot$   $\sigma$   $\cdot$ 

 $\left\langle \cdot \right\rangle _{\Xi}^{2}$  ).

**.** 

### **邏輯運算子**

- 作用在一或兩個邏輯運算元的運算子,並產生一個邏輯值。
- 總共有五種二元邏輯運算子:
	- AND (&與 &&)
	- OR( $||$ 與||)
	- 非相容或互斥 OR(xor)
	- 一元運算子:NOT(*∼*)
- $\bullet$  一般形式:  $l_1$  op  $l_2$
- 一元邏輯運算形式: op *l*<sup>1</sup>

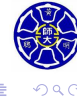

. .

 $\langle \langle \vec{D} \rangle \rangle \rangle \langle \langle \rangle \rangle$ 

**.** 

## 邏輯運算子

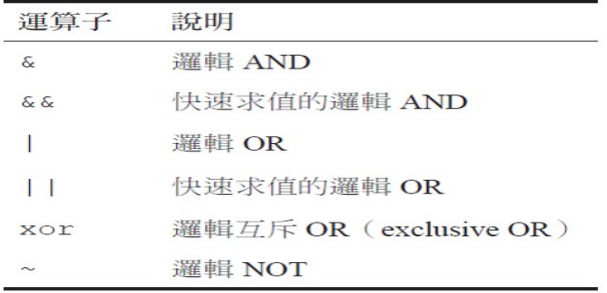

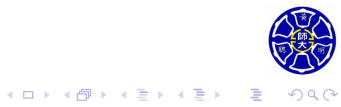

# 邏輯運算子的真值表

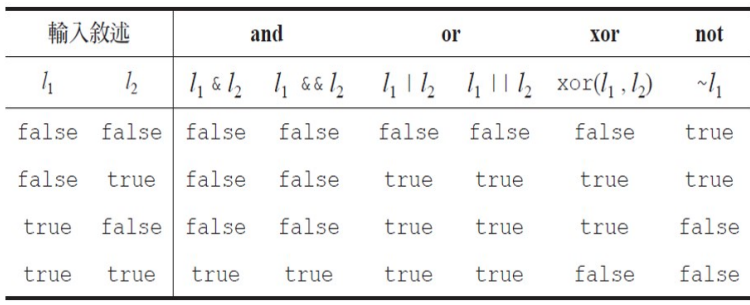

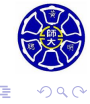

 $\Box \rightarrow \neg \left( \frac{\partial}{\partial \theta} \right) \rightarrow \neg \left( \frac{\partial}{\partial \theta} \right) \rightarrow \neg \left( \frac{\partial}{\partial \theta} \right)$ 

# 重要的 MATLAB 邏輯函式 (1/2)

#### 這些函式可以與關係及邏輯運算子一起用來做為分支及迴圈運算 的控制。

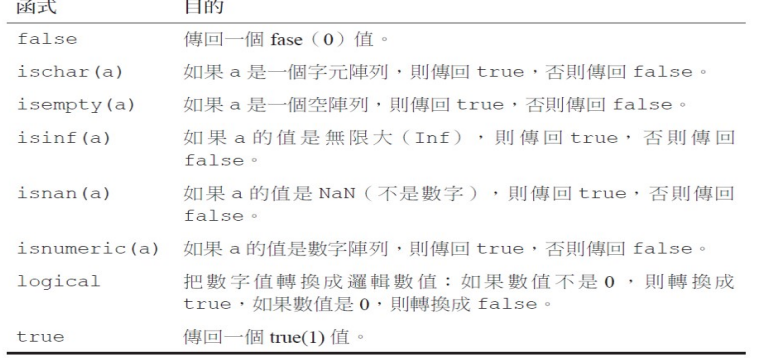

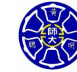

. .  $\overline{\Omega}$ 

 $\epsilon \equiv$ 

**.** 

# 重要的 MATLAB 邏輯函式 (2/2)

#### 表 9.1.5 性質測試函數

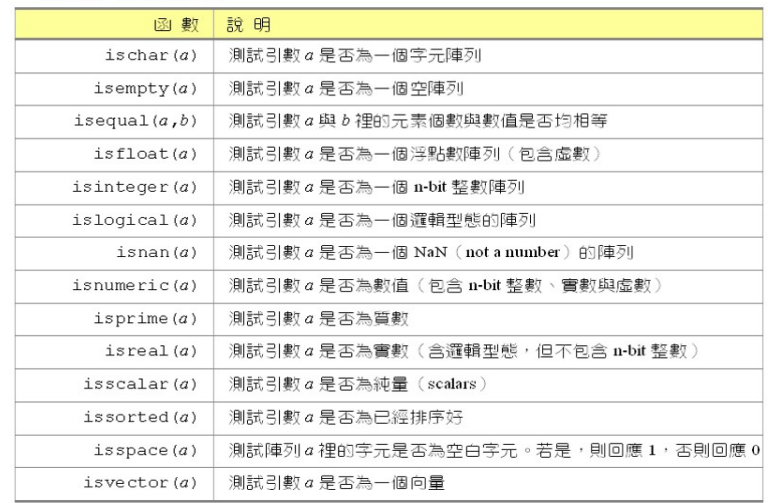

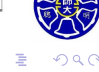

# **Lecture 4 分支 (Branches)**

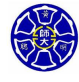

.

## **分支架構**

- 分支 ( branches ) 是一種 MATLAB 宣告, 允許我們選擇想 要執行的特定程式區塊 (block), 而跳過其他部分的程式 碼,繼續往下執行直到結束為止。
- 這些宣告可分成 if 架構、switch 架構, 及 try/catch 架構。

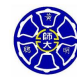

.

# if 與 if-else 選擇性敘述

表 9.2.1 if 與 if else 指令

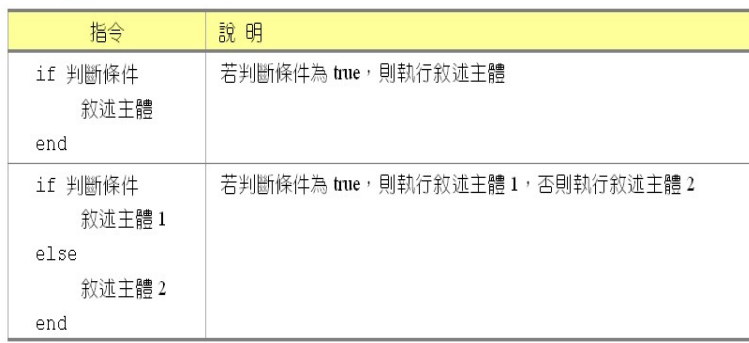

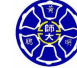

. .  $\overline{\Omega}$ 

. .

# if-else 敘述的流程圖

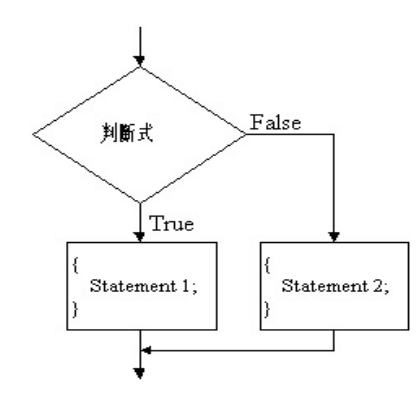

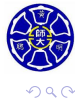

. .

 $\Box \rightarrow \neg \left( \frac{\partial}{\partial \theta} \right) \rightarrow \neg \left( \frac{\partial}{\partial \theta} \right) \rightarrow \neg \left( \frac{\partial}{\partial \theta} \right)$ 

## **if 敘述的範例**

i = input(' 請輸入一個數字: '); % i 的內存值被改變! if i > 0 % 判斷條件 x = 10; % 敘述主體 end

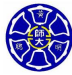

≣ *•*૦૧

 $\begin{aligned} \left\{ \begin{array}{c} \left( \begin{array}{c} 1 \end{array} \right) \times \left( \begin{array}{c} \frac{1}{\sqrt{2}} \\ \frac{1}{\sqrt{2}} \end{array} \right) \times \left( \begin{array}{c} \frac{1}{\sqrt{2}} \\ \frac{1}{\sqrt{2}} \end{array} \right) \times \left( \begin{array}{c} \frac{1}{\sqrt{2}} \\ \frac{1}{\sqrt{2}} \end{array} \right) \times \left( \begin{array}{c} \frac{1}{\sqrt{2}} \\ \frac{1}{\sqrt{2}} \end{array} \right) \times \left( \begin{array}{c} \frac{1}{\sqrt{$ 

#### **if 敘述的範例**

```
i = input(' 請輸入一個數字: '); % i 的內存值被改變!
if i > 0 % 判斷條件
  x = 10; % 敘述主體
end
```
### **if-else 敘述的範例**

```
i = input(' 請輸入一個數字: '); % i 的內存值被改變!
if i > 0 % 判斷條件
  x = 10; % 敘述主體 1
else
  y = 5; % 敘述主體 2
end
```
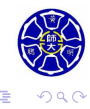

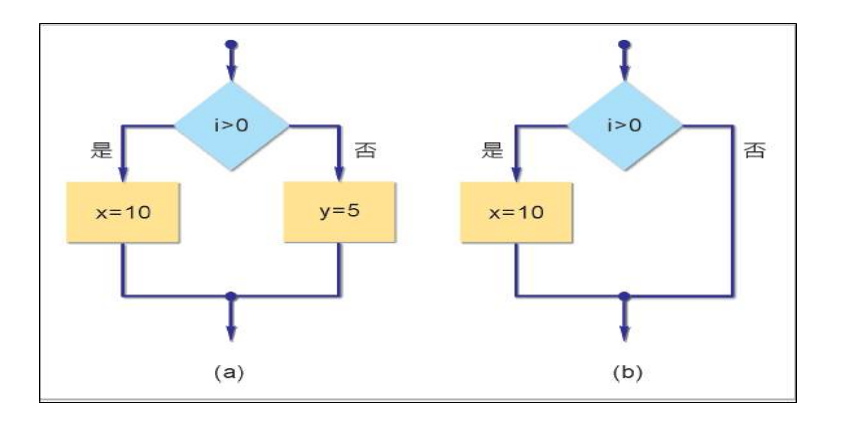

# 上述範例的流程圖

### **if-else 敘述的範例** num = input(' 請輸入一個正整數: '); if  $mod(num, 2) == 0$ fprintf('%g 是偶數 *\*n',num); else fprintf('%g 是奇數 *\*n',num);

end

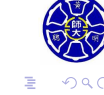

. .

 $\Box$ . . . .

# if-elseif-else 選擇性敘述

#### 表 9.2.2 if-elseif-else 叙述

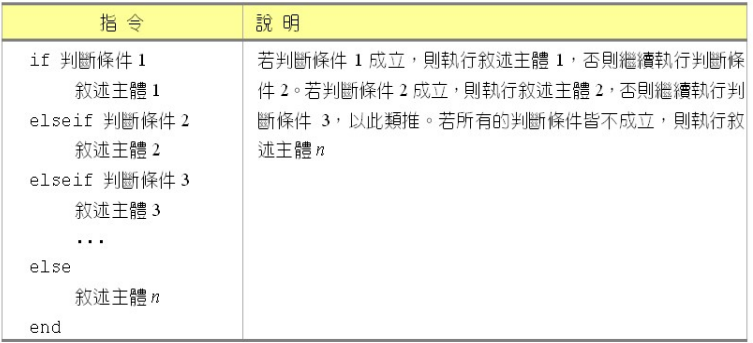

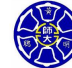

. .  $\overline{\Omega}$ 

 $\sigma$ 

. . . . . . . .

#### **if-elseif-else 敘述的範例**

num = input(' 請輸入變數內容: '); if isinteger(num) disp(' 此變數是 n-bit 整數資料型態'); elseif islogical(num) disp(' 此變數是邏輯資料型態'); elseif isfloat(num) disp(' 此變數是浮點數資料型態'); else disp(' 此變數是其他資料型態'); end

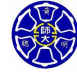

.

## **範例: 一元二次方程式 (1/6)**

#### **1. 宣告或敘述問題**

撰寫 MATLAB 程式, 求解一元二次方程式的零根 (zeros or roots),包含相異的實數根、重根,以及複數根。

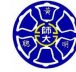

.

## **範例: 一元二次方程式 (1/6)**

#### **1. 宣告或敘述問題**

撰寫 MATLAB 程式, 求解一元二次方程式的零根 (zeros or roots),包含相異的實數根、重根,以及複數根。

### **2. 定義輸入與輸出**

- 鍵入關鍵係數 a,b,c。
- *黒*示零根解 <sub>x<sub>1,2</sub> =  $\frac{-b \pm \sqrt{b^2 4ac}}{2a}$ .</sub>

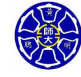

.

## **範例: 一元二次方程式 (1/6)**

#### **1. 宣告或敘述問題**

撰寫 MATLAB 程式, 求解一元二次方程式的零根 (zeros or roots),包含相異的實數根、重根,以及複數根。

#### **2. 定義輸入與輸出**

- 鍵入關鍵係數 a,b,c。
- *黒*示零根解 <sub>x<sub>1,2</sub> =  $\frac{-b \pm \sqrt{b^2 4ac}}{2a}$ .</sub>
- **3. 設計演算法**
	- 讀取輸入資料。
	- 計算判別式 discriminant = b <sup>2</sup> *<sup>−</sup>* 4ac。
	- 依據判別式是否大於零、等於零或小於零, 各自輸出結果。

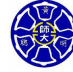

.

. .

### **範例: 一元二次方程式 (2/6)**

**4. 把演算法轉成 MATLAB 宣告式** (檔名: calc\_roots.m)

% Prompt the user for the coefficients disp('This program solves for the roots of '); disp('the equation  $A*X^2 + B*X + C = 0. '$ ); a = input('Enter the coefficient A: '); b = input('Enter the coefficient B: '); c = input('Enter the coefficient C: ');

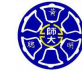

.

### **範例: 一元二次方程式 (2/6)**

```
4. 把演算法轉成 MATLAB 宣告式 (檔名: calc_roots.m)
% Prompt the user for the coefficients
disp('This program solves for the roots of ');
disp('the equation A*X^2 + B*X + C = 0. ');
a = input('Enter the coefficient A: ');
b = input('Enter the coefficient B: ');
c = input('Enter the coefficient C: ');
% Calculate discriminant
discriminant = b^2 - 4*ax;
```
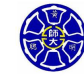

.

## **範例: 一元二次方程式 (3/6)**

```
if discriminant > 0 % two real roots
            x1 = (-b + sqrt(discriminant)) / (2*a);x2 = (-b - sqrt(discriminant)) / (2*a);disp('This equation has two real roots:');
            fprintf('x1 = \sqrt{x} \n', x1);
            fprintf('x2 = %f \n', x2);
                                                                       REA
                                                .
                                                 .
                                                   .
                                                    .
                                                     .
                                                      .
                                                        .
                                                         .
                                                          .
                                                           .
                                                            .
                                                              .
                                                               .
                                                                .
                                                                 .
                                                                  .
                                                                    .
Hung-Yuan Fan (范洪源), Dep. of Math., NTNU, Taiwan Chap. 4, Computer Programming 40/48
```
## **範例: 一元二次方程式 (3/6)**

```
.
                                      .
                                       .
                                         .
                                          .
                                           .
                                            .
                                             .
                                              .
                                               .
                                                .
                                                 .
                                                  .
                                                   .
                                                    .
                                                      .
                                                       .
if discriminant > 0 % two real roots
    x1 = (-b + sqrt(discriminant)) / (2*a);x2 = (-b - sqrt(discriminant)) / (2*a);disp('This equation has two real roots:');
    fprintf('x1 = %f \n', x1);
    fprintf('x2 = \frac{6}{1} \n\pi', x2);
elseif discriminant == 0 % one repeated root
    x1 = (-b) / (2*a);disp('This equation has one repeated root:');
    fprintf('x1 = x2 = \sqrt[6]{f} \in [x];
```
### **範例: 一元二次方程式 (3/6)**

```
if discriminant > 0 % two real roots
    x1 = (-b + sqrt(discriminant)) / (2*a);x2 = (-b - sqrt(discriminant)) / (2*a);disp('This equation has two real roots:');
    fprintf('x1 = \sqrt{k} \n', x1);
    fprintf('x2 = \sqrt{k} \n', x2);
elseif discriminant == 0 % one repeated root
    x1 = (-b) / (2*a);disp('This equation has one repeated root:');
    fprintf('x1 = x2 = \sqrt[6]{f} \in [x1, x1);else % omplex roots
    re\_part = (-b) / (2*a);im_part = sqrt(abs(discriminant)) / (2*a);
    disp('This equation has complex roots:');
    fprintf('x1 = \frac{f}{f} +i \frac{f}{f} \n', re_part, im_part);
                                                           CARS CO
    fprintf('x2 = %f -i %f \n',re_part,im_part);
end
                                     .
                                      .
                                       .
                                         .
                                          .
                                           .
                                            .
                                             .
                                              .
                                               .
                                                .
                                                  .
                                                   .
                                                    .
                                                     .
                                                      .
                                                        .
```
## **範例: 一元二次方程式 (4/6)**

#### **5. 測試程式**

#### >> **calc\_roots**

This program solves for the roots of the equation  $A*X^2 + B*X + C = 0$ . Enter the coefficient A: **1** Enter the coefficient B: **5** Enter the coefficient C: **6**

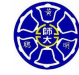

. .

. .

## **範例: 一元二次方程式 (4/6)**

#### **5. 測試程式**

#### >> **calc\_roots**

This program solves for the roots of the equation  $A*X^2 + B*X + C = 0$ . Enter the coefficient A: **1** Enter the coefficient B: **5** Enter the coefficient C: **6** This equation has two real roots:  $x1 = -2.000000$  $x2 = -3.000000$ 

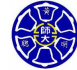

. .

**主** 

. .

## **範例: 一元二次方程式 (5/6)**

>> **calc\_roots**

This program solves for the roots of the equation  $A*X^2 + B*X + C = 0$ . Enter the coefficient A: **1** Enter the coefficient B: **4** Enter the coefficient C: **4**

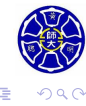

. . . .

## **範例: 一元二次方程式 (5/6)**

>> **calc\_roots** This program solves for the roots of the equation  $A*X^2 + B*X + C = 0$ . Enter the coefficient A: **1** Enter the coefficient B: **4** Enter the coefficient C: **4** This equation has one repeated root:  $x1 = x2 = -2.000000$ 

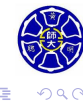

**.** 

 $\Box \rightarrow \neg \left( \frac{\partial}{\partial \theta} \right) \rightarrow \neg \left( \frac{\partial}{\partial \phi} \right)$ 

## **範例: 一元二次方程式 (6/6)**

#### >> **calc\_roots**

This program solves for the roots of the equation  $A*X^2 + B*X + C = 0$ . Enter the coefficient A: **1** Enter the coefficient B: **2** Enter the coefficient C: **5**

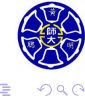

 $\Box \rightarrow \neg \left( \frac{\partial}{\partial \theta} \right) \rightarrow \neg \left( \frac{\partial}{\partial \theta} \right) \rightarrow \neg \left( \frac{\partial}{\partial \theta} \right)$ 

## **範例: 一元二次方程式 (6/6)**

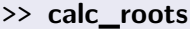

This program solves for the roots of the equation  $A*X^2 + B*X + C = 0$ . Enter the coefficient A: **1** Enter the coefficient B: **2** Enter the coefficient C: **5** This equation has complex roots:  $x1 = -1.000000 + i 2.000000$  $x2 = -1.000000 - i 2.000000$ 

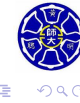

 $\Box \rightarrow \neg \left( \frac{\partial}{\partial \theta} \right) \rightarrow \neg \left( \frac{\partial}{\partial \phi} \right)$ 

 $\epsilon \equiv$ 

## switch-case-otherwise 叙述

#### 表 9.2.3 switch-case-otherwise 叙述

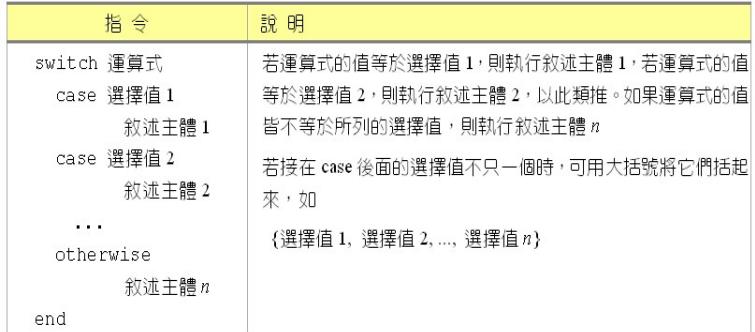

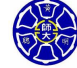

. . . .

. .

 $\sigma$ 

. .

. .

#### **Remarks**

- switch 架構是另一種分支架構的形式。
- switch 架構中的運算式或選擇值允許依據
	- **<sup>1</sup>** 整數值
	- **<sup>2</sup>** 字元字串
	- **<sup>3</sup>** 邏輯敘述
	- 選擇執行某個特定程式區塊。

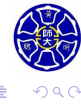

. .

 $\epsilon \equiv$ 

. . . .
## **switch-case-otherwise 敘述的範例**

```
value = input(' 請輸入介於 1 到 10 之間的正整數: ');
switch value
 case {1,3,5,7,9}
   disp(' 此數字是一個奇數。');
 case {2,4,6,8,10}
   disp(' 此數字是一個偶數。');
 otherwise
   disp(' 此數字不在預設範圍內喔!');
end
```
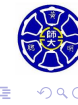

 $\Box$ 

## **switch-case-otherwise 敘述的範例**

```
method = input('Enter the name of method: ', 's');
switch method
  case {'linear','bilinear'}
   disp('Linear/Bilinear method.');
  case 'cubic'
   disp('Cubic method.');
  otherwise
   disp('Unknown method!');
end
```
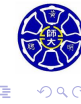

**主** 

. .

 $\Box$  $\cdot$   $\sigma$ 

**Thank you for your attention!**

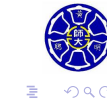

**主** 

 $\Box$